## **Boletim Técnico**

# **I** TOTVS

## **Ajuste no fechamento de ASOs não realizados**

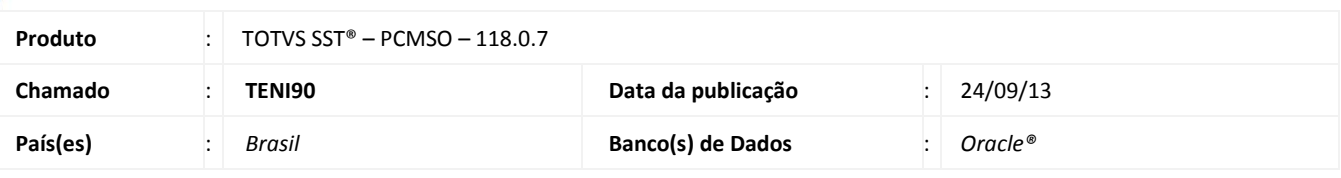

### Importante

Esta melhoria depende de execução conforme **Procedimentos para Implementação**.

Foi efetuado um ajuste no módulo **PCMSO** para que os atestados fossem concluídos sem a geração da carta informativa. Pois no momento que os ASOs não realizados fossem finalizados, se desmarcado a opção para gerar a carta informativa, o sistema impedia a conclusão do processo.

### **Procedimento para Implementação**

## Importante

Antes de executar a atualização é recomendável realizar o backup do banco de dados bem como dos arquivos do Sistema(executáveis, dlls e arquivos de configuração):

Realizar a atualização antes no ambiente de homologação e, posterior a devida validação, no ambiente de produção.

#### **Instruções (para o produto Saúde e Segurança do Trabalho).**

- a) Execute o script que segue anexo, na base de dados de *homologação* do Personal Med. **OBS:** o script gera um log em C:\, sendo assim, solicitamos que após a atualização, o log seja encaminhado para análise.
- b) Faça o download dos aplicativos e dll's que constam nos links em anexo e descompacte-os no diretório do Personal Med.

**OBS:** os aplicativos e dll's devem ser atualizados em todos os micros que possuem o Personal Med instalado.

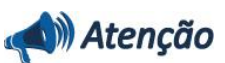

Recomendamos que o chamado relacionado a esse boletim seja encerrado após a homologação.

## **Boletim Técnico**

## **Atualizações do update/compatibilizador**

#### 1. Alteração de **Arquivos.**

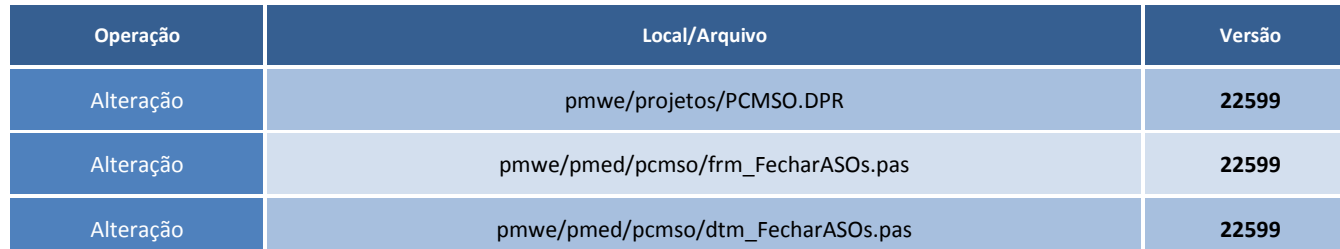

## **Procedimentos para Configuração**

Não se aplica.

## **Procedimentos para Utilização**

- 1. Acesse o módulo de **PCMSO**.
- 2. Em **ASOs/Fechar ASOs não realizados**, preencha os filtros e busque os registros.
- 3. Selecione um ou mais ASOs, desmarque a opção **Gerar carta de Responsabilidade para empresas que possuem PPP**.
- 4. Clique em **Fechar ASOs**.

## **Informações Técnicas**

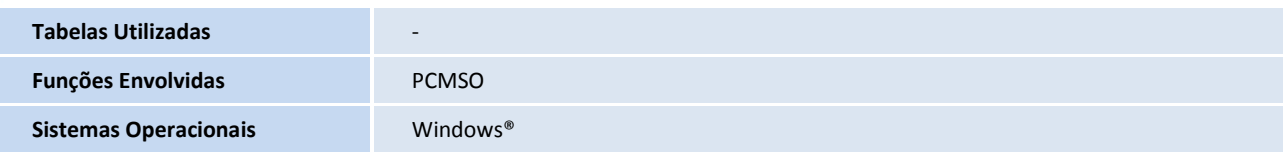